## **AXIS Camera Station -** 録画の再生とエクスポート範囲の指定方法

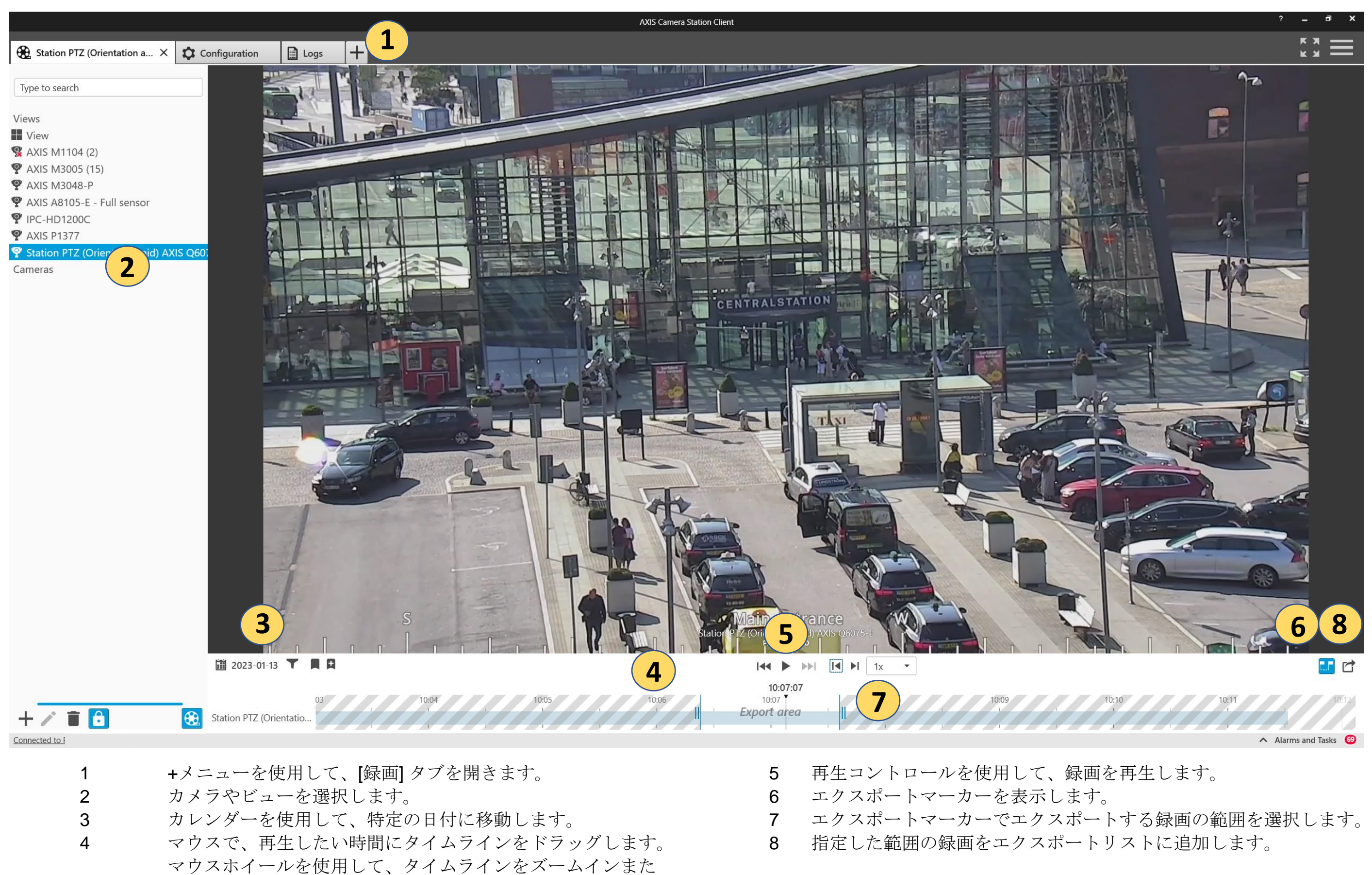

はズームアウトします。

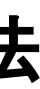

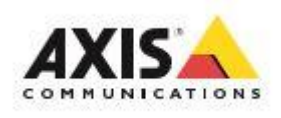

## **AXIS Camera Station -** エクスポートリストの編集と実行

- 1 エクスポートリストが作成されると、[エクスポート] タブが開きます。 6 マーカーを使用して、エクスポート範囲の再調整ができます。
- 2 リストには同じ手順で複数の録画を追加できます。
- 3 メモアイコンでビデオに関するコメントを追加できます。
- 4 リプレイ欄で録画を見直して、内容が正しいことを確認できます。 インスポートを後に、[エクスポート]を押して終了します。Axis File Playerと選択した録画
- 
- 6 Axis File Player を一緒にエクスポートすると、任意の PC でビデオを再生するこ とができます。
	- が含まれているフォルダが作成されます。

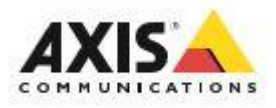

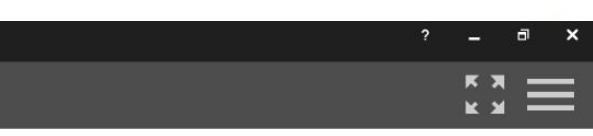

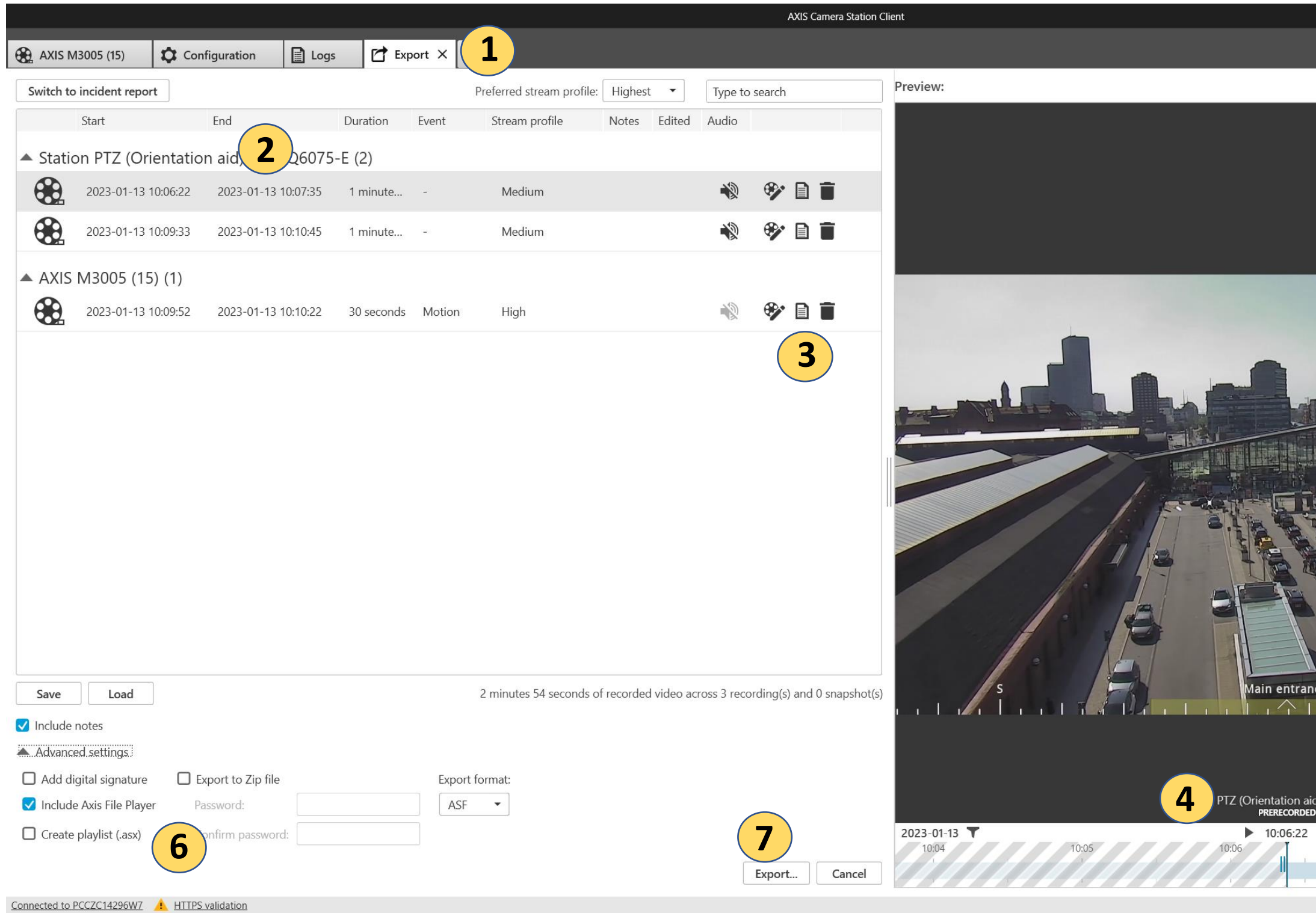

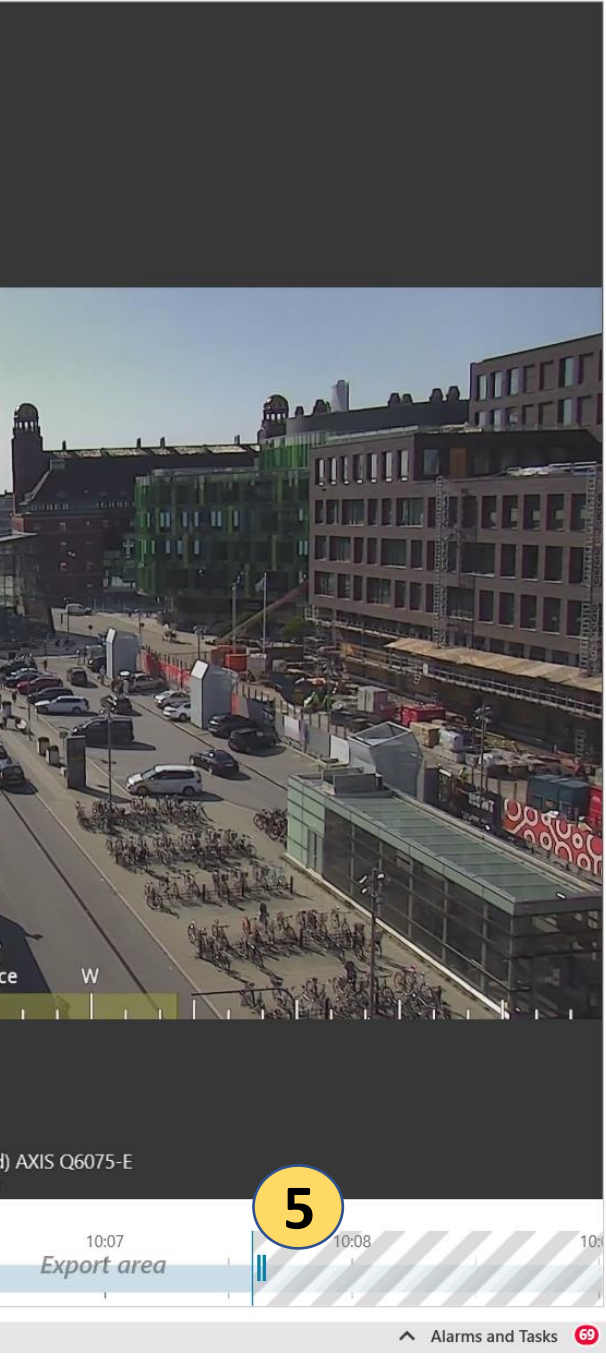